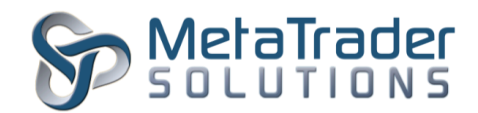

## **MetaTrader 4 Capital Tax Gains Plugin**

## **Introduction**

The Capital Tax Gains plugin is intended to employ a taxable percentage of a closed position on an instrument where a tax will be debited from the users balance upon a Buy or Sell order. This plugin will instruct the MetaTrader 4 Platform to calculate a specified amount of tax upon the closing of a position for a specified instrument at any Buy and Sell order.

## **Plugin Installation**

To install the plugin, the MetaTrader Server 4 program has to be stopped temporary before copying the MTS-CapitalTaxGains.dll file into the "MetaTraderServer4/plugin" in the server root directory.

- 1. To stop the server, click on Start/Administrative Tools/Services.
- 2. Under the Services window, look for MetaTrader Server 4 and click it.
- 3. On the General tab, under Service status, click on the "Stop" button and wait for the MetaTrader server to stop.
- 4. Transfer/Copy the MTS-CapitalTaxGains.dll file into the server root directory "plugin" folder.
- 5. Go back to Services window, click "Start" button to start the MetaTrader Server 4 program.

## **Plugin Configuration**

After installation of plugin, it is necessary to configure its settings.

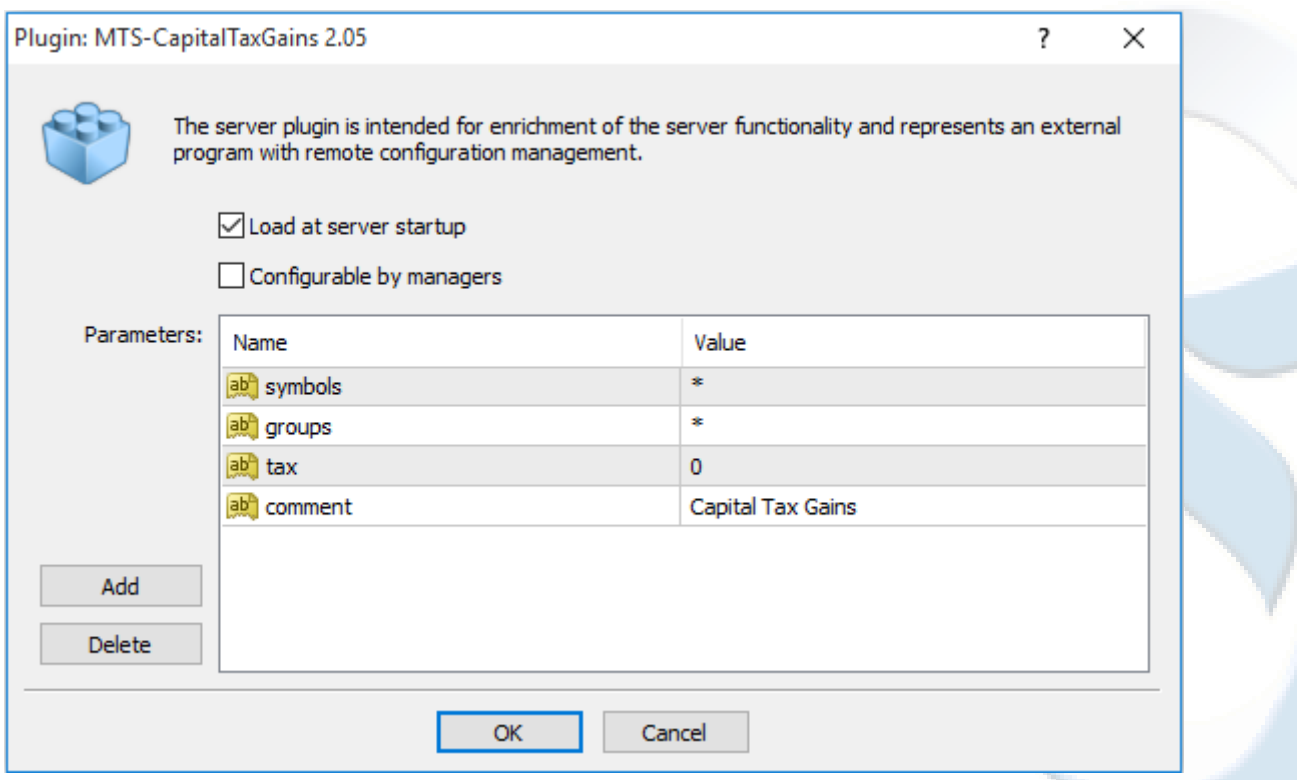

"MetaTrader" is a trademark of [MetaQuotes Software Corp.](http://www.metaquotes.net/) ©2015 Copyrights reserved fo[r MetaTrader Solutions](http://www.metatradersolutions.com/)

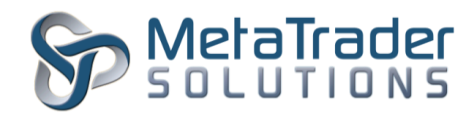

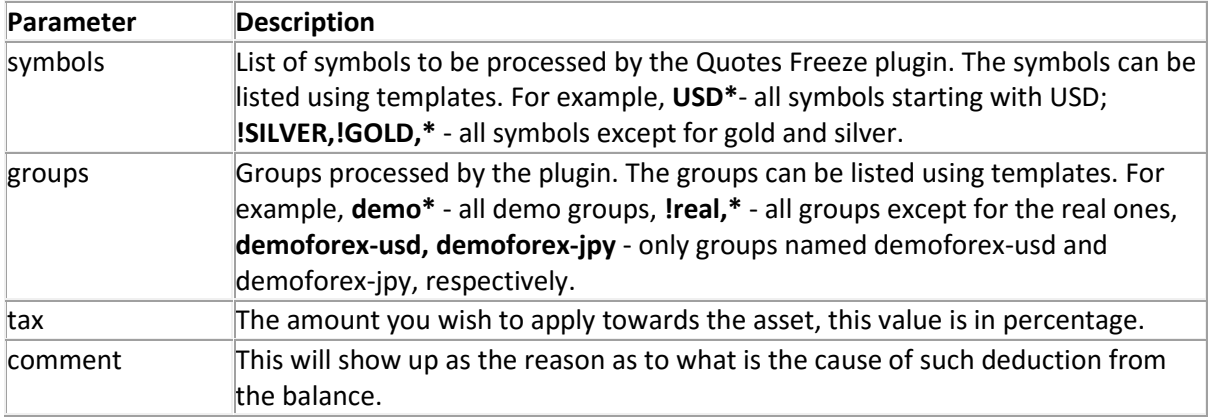

After configuration of the plugin, the MetaTrader Server 4 program has to be restarted for the new configuration to take effect. To restart, look to the top left of the MT Administrator 4 program and click it.

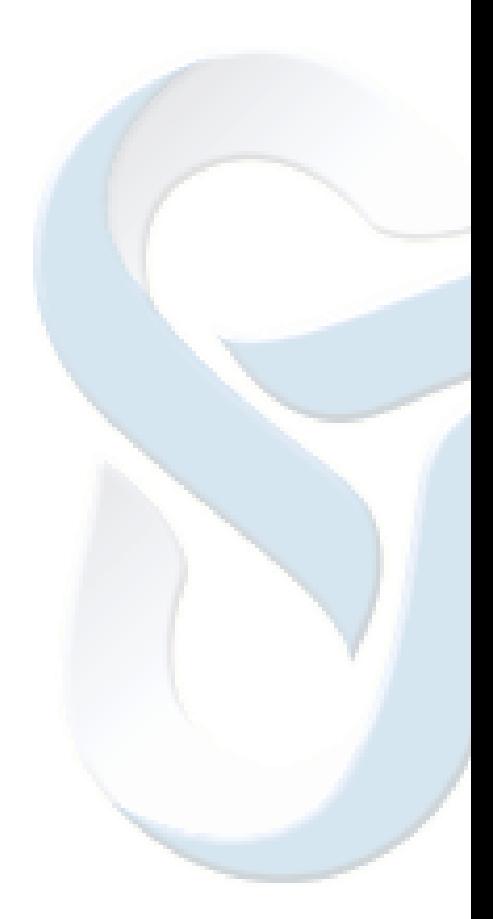